## **Электрическая схема подключения крана с электроприводом серии Neptun Bugatti Pro 12В**

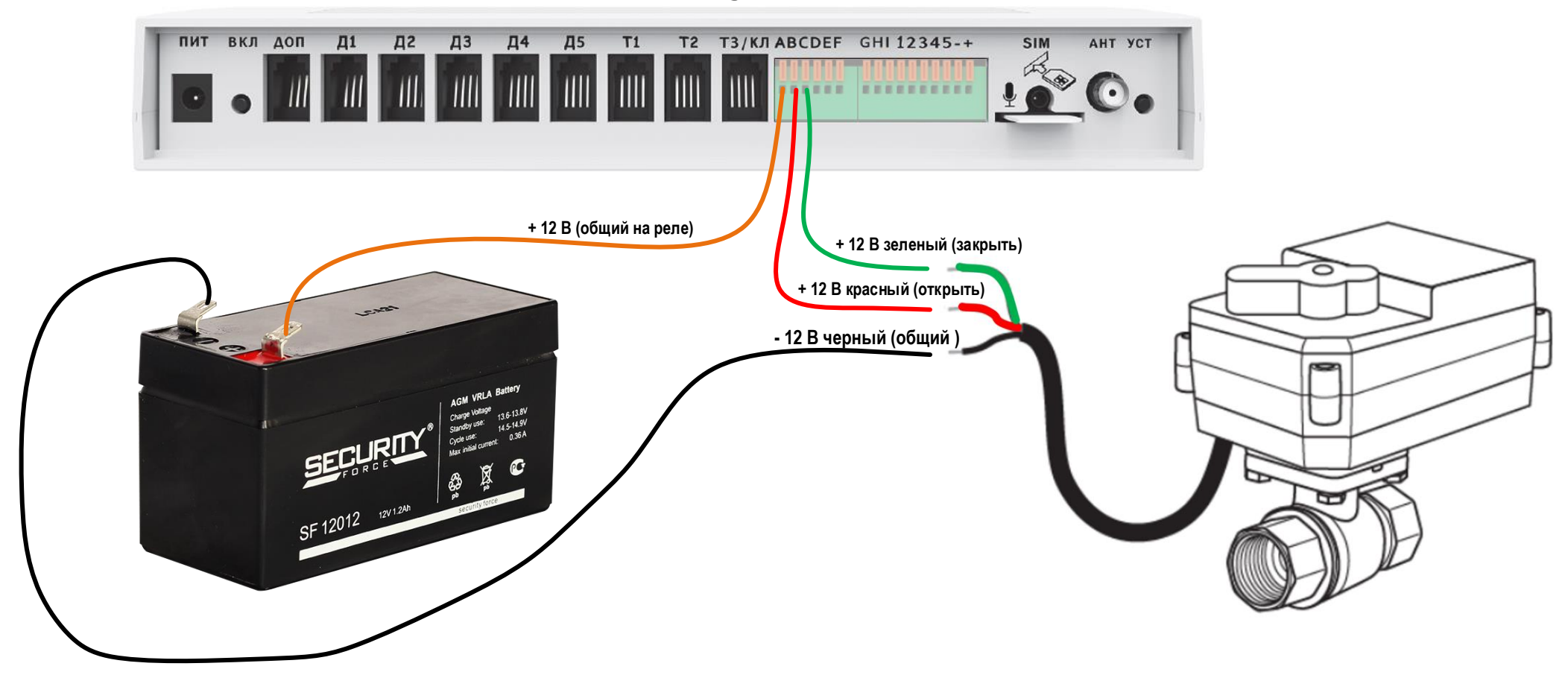

## **Настройка программы АКВАСТОП в личном кабинете**

## **В Web-Браузере: В приложении:**

Pe.

 $P($ 

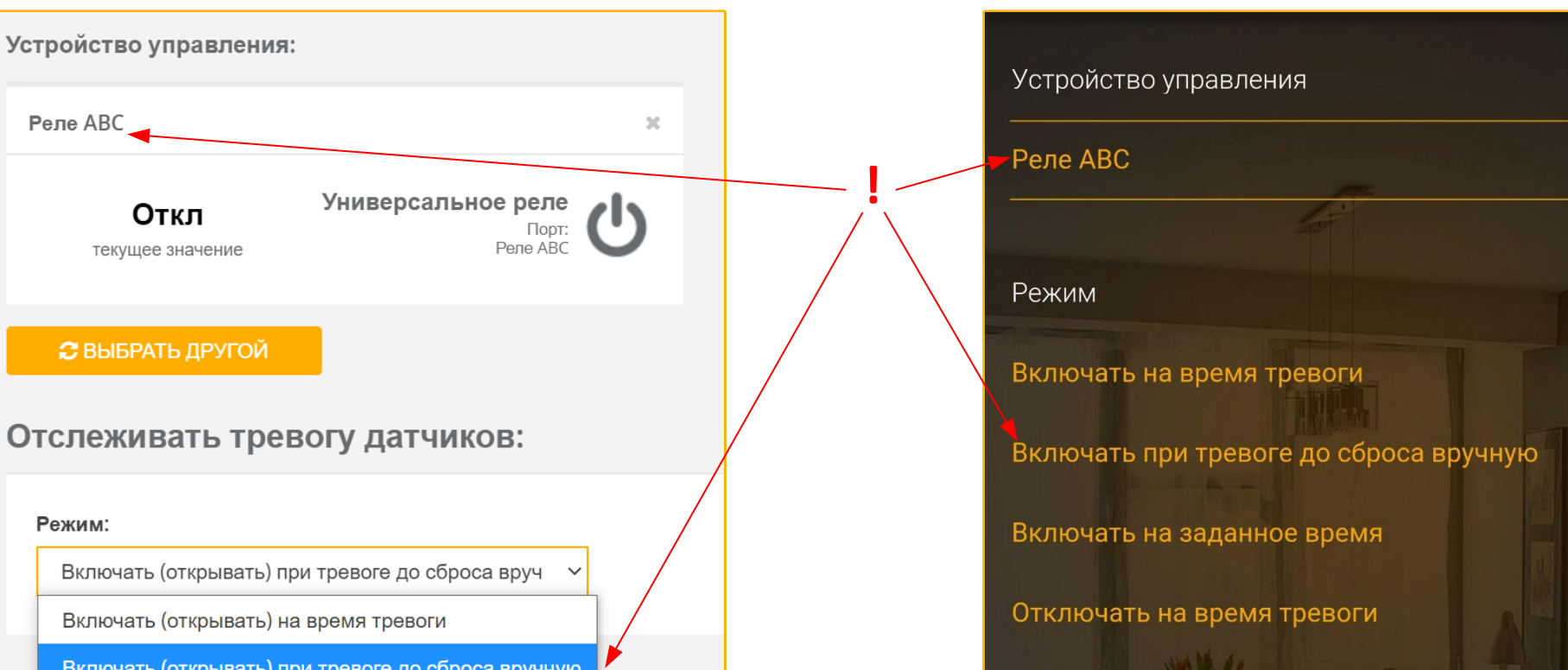

Включать (открывать) на заданное время

Отключать (закрывать) на время тревоги

Отключать (закрывать) при тревоге до сброса вручную

Отключать (закрывать) на заданное время

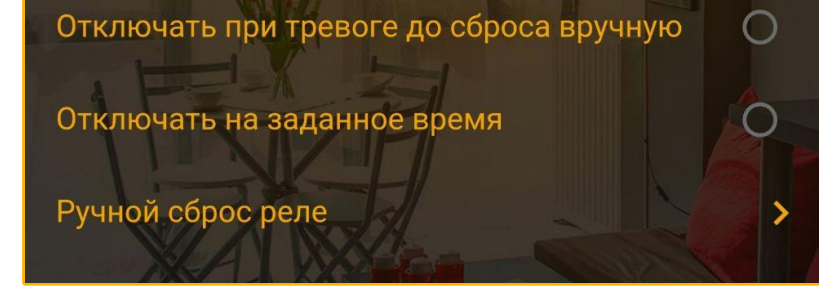

**1. Добавить программу реакции на датчики, для этого:**

Перейти на вкладку «Управление» > «Реакция на датчики» > «Добавить программу управления»

**2. В настройках программы выбрать реле, к которому подключен кран, а также режим работы:**

**3. В настройках программы выбрать датчики, по тревоге которых будет закрываться кран.**

**4. Сохранить изменения.**

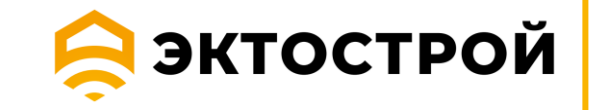

 $\mathbf{\mathcal{P}}$ 

 $\overline{O}$ 

 $\blacktriangledown$ 

 $\bigcirc$ 

 $\bigcirc$